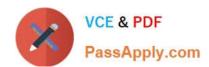

## 70-489<sup>Q&As</sup>

Developing Microsoft SharePoint Server 2013 Advanced Solutions

## Pass Microsoft 70-489 Exam with 100% Guarantee

Free Download Real Questions & Answers PDF and VCE file from:

https://www.passapply.com/70-489.html

100% Passing Guarantee 100% Money Back Assurance

Following Questions and Answers are all new published by Microsoft
Official Exam Center

- Instant Download After Purchase
- 100% Money Back Guarantee
- 365 Days Free Update
- 800,000+ Satisfied Customers

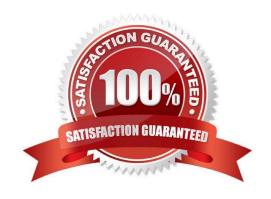

# VCE & PDF PassApply.com

## https://www.passapply.com/70-489.html

2021 Latest passapply 70-489 PDF and VCE dumps Download

#### **QUESTION 1**

You need to generate document identifiers for each new document that is uploaded to the site. What should you do?

- A. Create a derived class that inherits from the abstract class named Microsoft.Office.DocumentManagement.DocumentId and then override all of the abstract methods.
- B. Create a derived class that inherits from the abstract class named Microsoft.Office.DocumentManagement.DocumentIdProvider and then override all of the virtual members.
- C. Create a derived class that inherits from the Microsoft.Office.DocumentManagement.DocumentIdProvider abstract class and then implement all abstract members.
- D. Create a class to implement the Microsoft.Office.DocumentManagement.IDocumentId interface and then override all of the virtual members.

Correct Answer: B

#### **QUESTION 2**

You create a custom Visual Web Part. You deploy the solution package to the farm by using Windows PowerShell. When you try to add the custom Visual Web Part to a SharePoint site, an error message displays that includes a correlation

ID.

You need to determine the cause of the error.

What should you do? (Each correct answer presents complete solution. Choose all that apply.)

- A. Run the Get-SPLogEvent Windows PowerShell cmdlet.
- B. Run the Get-SPDiagnosticConfig Windows PowerShell cmdlet.
- C. Run the Get-SPHealthAnalysisRule Windows PowerShell cmdlet.
- D. View the Service Calls tab on the Developer Dashboard.
- E. View the Unified Logging Service (ULS) tab on the Developer Dashboard.

Correct Answer: AE

http://ittechnotebook.blogspot.co.uk/2013/07/how-to-find-real-error-in-sharepoint.html

#### **QUESTION 3**

You access a Records Management site in SharePoint. You create the following segment: (Line numbers are included for reference only.)

2021 Latest passapply 70-489 PDF and VCE dumps Download

```
<!--#
02
     var deliveryMethod = $getItemValue(ctx, "DeliveryMethod");
03
     var tax = $getItemValue(ctx, "Tax");
04
     var curTax = parseFloat(tax).toFixed
05
06
     var airbillTimeDays = airbillTime
                                    "OutForDelivery");
07
     var outForDel = $getItemValue
08
09
10
   11
                             deliveryMethod.toString() =# 
12
       Delivery Method
13
14
15
                     very: #= outForDel.toString() =# 
16
     17
```

Search results must display documents that contain specific keywords by using the following custom display template:

```
Delivery Method: Consolidated Messenger | Sales Tax: 2.78 | Air Bill Time: 2 days | Out for Delivery: No
```

You need to implement the custom display template.

What should you do? (Each correct answer presents part of the solution. Choose all that apply.)

A Insert the following code segment at line 14:

```
Air Bill Time: _#= airbillTimeDays =#_
```

B. Insert the following code segment at line 14

```
Air Bill Time: _#= airbilltime = _
```

C. Insert the following code segment at line 05:

```
var airbillTime = $getItemValue(ctx, "Air Bill Time");
```

D. Insert the following code segment at line 13:

```
Sales Tax: #= au Tax =#
```

E. Insert the following code segment at line 14:

```
Air Bill Time: #= airbillTime =#
```

F. Insert the following code segment at line 13:

```
Sales Tax:<#= tax =#>
```

A. B. C. D. E. F.

Correct Answer: ACF

## https://www.passapply.com/70-489.html 2021 Latest passapply 70-489 PDF and VCE dumps Download

## **QUESTION 4**

You have a site collection, and the Publishing Infrastructure feature is activated.

You need to use SharePoint Designer to create a page layout named Fancy Layout that supports HTML markup and styling.

Which four actions should you perform in sequence? (To answer, move the appropriate actions from the list of actions to the answer area and arrange them in the correct order.)

Select and Place:

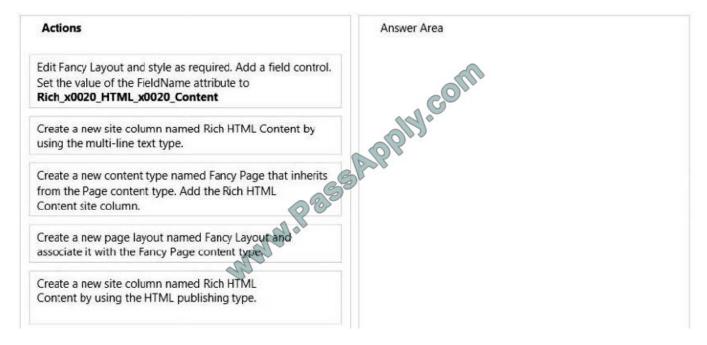

2021 Latest passapply 70-489 PDF and VCE dumps Download

| Actions                                                                             | Answer Area                                                                                                    |
|-------------------------------------------------------------------------------------|----------------------------------------------------------------------------------------------------|
|                                                                                     | Create a new site column named Rich HTML Content by using the HTML publishing type.                                                       |
| Create a new site column named Rich HTML Content by using the multi-line text type. | Create a new content type named Fancy Page that inherits from the Page content type. Add the Rich HTML Content site column.               |
|                                                                                     | Create a new page layout named Fancy Layout and associate it with the Fancy Page content type.                                            |
|                                                                                     | Edit Fancy Layout and style as required. Add a field control.  Set the value of the FieldName attribute to  Rich_x0020_HTML_x0020_Content |

#### **QUESTION 5**

You need to configure navigation for the publishing portal.

What should you do? (Each correct answer presents part of the solution. Choose all that apply)

- A. Set the value of the Global Navigation option to Managed Navigation.
- B. Select the root term for navigation within the site collection.
- C. Set the value of the Global Navigation option to Structural Navigation.
- D. Select the term for navigation within the site collection.
- E. Set the Current Navigation to display the same navigation items as the parent site.
- F. Set the value of the Current Navigation option to Managed Navigation.

Correct Answer: ACE

## **QUESTION 6**

You need to include the details of each property as managed metadata.

Which code segment should you add at line IM07?

2021 Latest passapply 70-489 PDF and VCE dumps Download

Correct Answer: D

#### **QUESTION 7**

You develop a SharePoint app that uses the client-side object model (CSOM) to retrieve items from the search index.

You need to implement the client-side query code.

Which four code segments should you use in sequence? (To answer, move the appropriate actions from the list of actions to the answer area and arrange them in the correct order.)

Select and Place:

2021 Latest passapply 70-489 PDF and VCE dumps Download

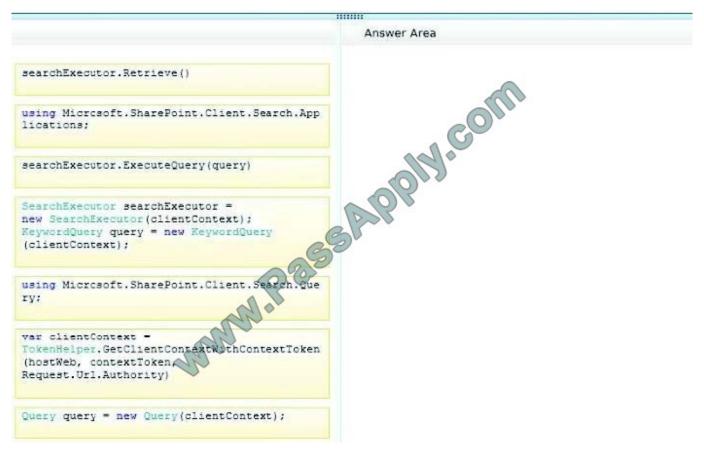

Select and Place:

2021 Latest passapply 70-489 PDF and VCE dumps Download

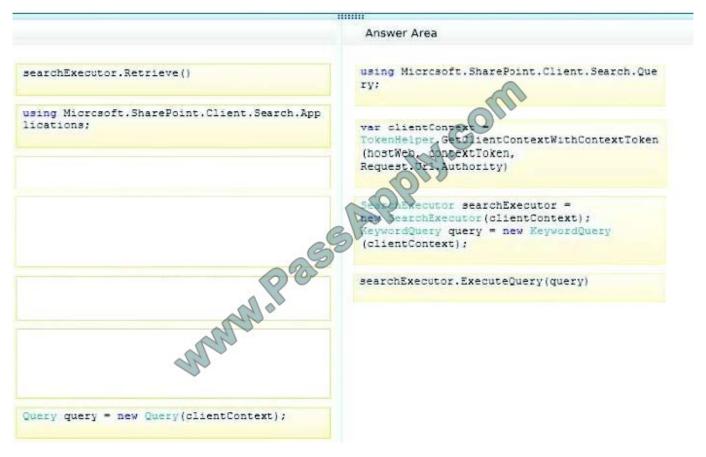

Note: Reference:

\* Step 1:

First we need to add the necessary references such as.

usingMicrosoft.SharePoint.Client;

usingMicrosoft.SharePoint.Client.Search;

usingMicrosoft.SharePoint.Client.Search.Query;

Step 2:

Start by creating aClientContextobject and pass in the URL to a site. Put this in a using block.

Using(ClientContextclientContext = newClientContext("http://servername"))

We then need to create aKeywordQueryclass to describe the query. This class is similar to the server side Key wordQueryclass but there are some differences. We pass the ClientContext into the constructor.

KeywordQuerykeywordQuery = newKeywordQuery(clientContext);

\* Step 3:

Unlike the server object model, with the Client OM we have to use another

class, Search Executor, to send the queries to the search engine. We pass a Client Context to it as well:

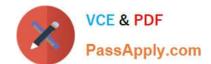

2021 Latest passapply 70-489 PDF and VCE dumps Download

SearchExecutorsearchExecutor = newSearchExecutor(clientContext)

## Step 4:

However, the query doesn't actually execute until you callExecuteQuery()on the ClientContext object. If you have done a lot of Client OM work before, you might think you need to callLoad()first but it is not required.

clientContext.ExecuteQuery();

Reference: How to: Query Search with the SharePoint 2013 Client Object Model

#### **QUESTION 8**

Contoso, Ltd. is integrating an Enterprise Resource Planning (ERP) system with SharePoint by using Business Connectivity Services (BCS). The ERP system is a Windows Communication Foundation (WCF) service that is hosted in Internet

Information Services (IIS). The WCF service is named people.svc and is located at http://contoso.com:8080. The metadata for the service is found at http://contoso.com:808/mex.

You need to create a data connection for the EPM system.

In the WCF Connection dialog box, how should you configure the connection to the WCF service? (To answer, select the appropriate option from each drop-down list in the answer area.)

Hot Area:

2021 Latest passapply 70-489 PDF and VCE dumps Download

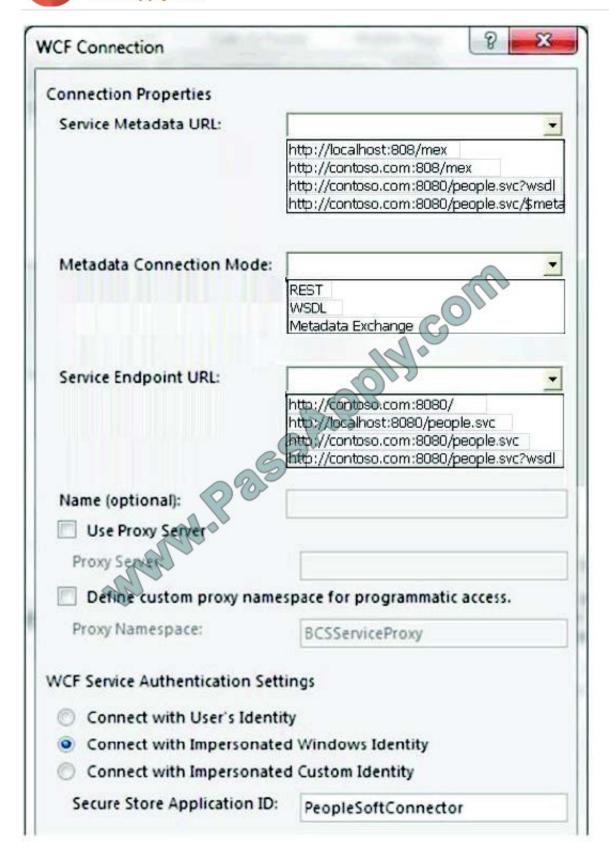

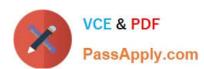

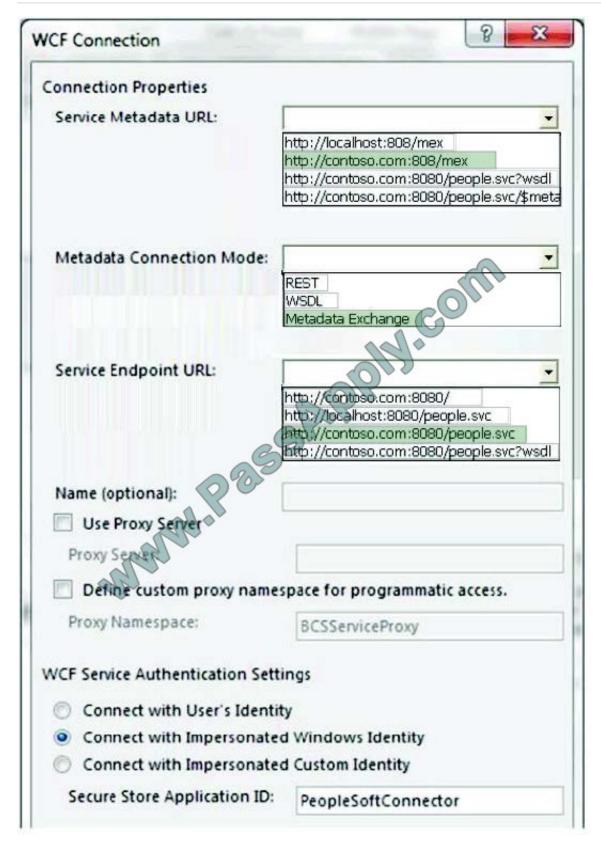

## **QUESTION 9**

2021 Latest passapply 70-489 PDF and VCE dumps Download

You need to ensure that the data synchronization does not affect the end user experience on the intranet. What should you do? (Each correct answer presents part of the solution. Choose all that apply.)

A Add the following code to the application:

```
clientContext.ApplicationName = "Lucerne Win8 Sync";

B. Add the following code to the application:
    clientContext.ExecutingWebRequest += (s, e) => {
        e.WebRequestExecutor.WebRequest.CookieContainer =
            createCookieContainer();
        e.WebRequestExecutor.WebRequest.UserAgent =
            "Lucerne Publishing/1.0 (Lucerne Win8 Sync; WebTon 1.0.0.0)";
};
```

C. Run the following PowerShell cmdlet:

```
$spWebApp = Get-SPWebApplication -Identity http://intranet.lucernepublishing.com

$rmSettings = Get-SPRequestManagementSettings -Identity $spWebApp

$throttleCriteria = New-SPRequestManagementRuleCriteria

-Property UserAgent -MatchType Regex -Value ".*Lucerne Win8 Sync*"

Add-SPThrottlingRule -RequestManagementSettings $rmSettings

Name "Lucerne Win8 Sync" -Criteria $throttleCriteria -Threshold 8
```

D. Run the following PowerShell andlet:

```
$spWebApp = Get-SPWebApplication -Identity http://intranet.lucernepublishing.com

$rmSettings = Get-SPRequestManagementSettings -Identity $spWebApp

$throttlingRule = Get-SPThrottlingRule -RequestManagementSettings

$rmSettings -Name "Lucerne Win8 Sync"

$throttleCriteria = New-SPRequestManagementThrottleCriteria

-Property UserAgent -MatchType Regex -Value ".*Lucerne Win8 Sync*"

Set-SPThrottlingRule-Identity $throttlingRule -Criteria $throttleCriteria -Threshold 8
```

A. B. C. D.

Correct Answer: AC

### **QUESTION 10**

You develop a Microsoft Office app to access external data by using Business Connectivity Services (BCS).

The app must access data from a Windows Communication Foundation (WCF) connector by using an external content type.

Which four actions should you perform in a sequence? (To answer, move the appropriate actions from the list of actions to the answer area and arrange them in the correct order.)

Select and Place:

2021 Latest passapply 70-489 PDF and VCE dumps Download

\*\*\*\*\*\*

Answer Area

Use the BDC model to query the client runtime for connection details.

Use the BDC model to pass the request for the required data to the WCF connector.

Use the app to send a request for data to the Business Data Catalog (BDC) model.

Provide credentials to the client runtime and store the credentials.

Use the client runtime to pass the request for data to the WCF connector.

From the Office app, generate a request for data and pass it to the BDC client runtime.

Use the BDC Client Runtime to query the BDC model for connection details and the credentials to use.

2021 Latest passapply 70-489 PDF and VCE dumps Download

|                                                                                  | HIIII H                                                                                              |
|----------------------------------------------------------------------------------|----------------------------------------------------------------------------------------------------|
|                                                                                  | Answer Area                                                                                          |
| Use the BDC model to query the client runtime for connection details.            | From the Office app, generate a request for data and pass it to the BDC client runtime.              |
|                                                                                  | Use the BDC Client Runtime to query the BDC model for connection details and the credentials to use. |
| Use the app to send a request for data to the Business Data Catalog (BDC) model. | Provide credentials to the client runtime and store the credentials.                                 |
| S                                                                                | Use the BDC model to pass the request for the required data to the WCF connector.                    |
| Use the client runtime to pass the request for data to the WCF connector.        |                                                                                                    |
| anna                                                                             |                                                                                                    |
|                                                                                  |                                                                                                    |
|                                                                                  |                                                                                                    |

## Note:

\* A BDC model is the heart of Business Data Connectivity (BDC) service. The data structures, such as Entity (external content type) and Method, that abstract out complex details about an external system are collectively named MetadataObjects and compose the BDC model. The BDC model for an external system is essentially an XML file.

#### **QUESTION 11**

You need to retrieve the required performance counters. What should you do?

A. Run the following Windows PowerShell cmdlet:

Get-Counter -Counter "\Processor( Total) & Processor Time"

B. Run the following Windows PowerShell and et:

Get-SPWebApplicationHttpThrottlingMonitor

C. Run the following Windows PowerShell cmdlet

Get-SPRequestManagementSettings

D. Run SQL Server Profile

A. B. C. D.

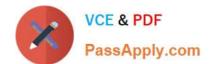

## https://www.passapply.com/70-489.html 2021 Latest passapply 70-489 PDF and VCE dumps Download

Correct Answer: B

#### **QUESTION 12**

You must create a search results page for the real estate properties that are available in each real estate office.

You need to display the search result for the internet site collection.

Which types of files should you create? (Each correct answer presents part of the solution. Choose all that apply.)

- A. JavaScript (.js)
- B. Active Server Page (.aspx)
- C. Master Page (.master)
- D. HTML (.html)
- E. XML (.xml)

Correct Answer: BC

Note:

Master Page defines "placeholders" which can be overridden in child page

Content Page of a Master Page defaults to default.aspx

Latest 70-489 Dumps

70-489 Practice Test

70-489 Exam Questions

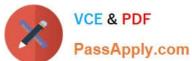

To Read the Whole Q&As, please purchase the Complete Version from Our website.

## Try our product!

100% Guaranteed Success

100% Money Back Guarantee

365 Days Free Update

Instant Download After Purchase

24x7 Customer Support

Average 99.9% Success Rate

More than 800,000 Satisfied Customers Worldwide

Multi-Platform capabilities - Windows, Mac, Android, iPhone, iPod, iPad, Kindle

We provide exam PDF and VCE of Cisco, Microsoft, IBM, CompTIA, Oracle and other IT Certifications. You can view Vendor list of All Certification Exams offered:

https://www.passapply.com/allproducts

## **Need Help**

Please provide as much detail as possible so we can best assist you. To update a previously submitted ticket:

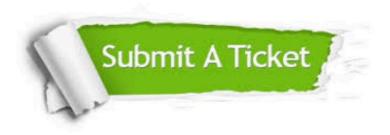

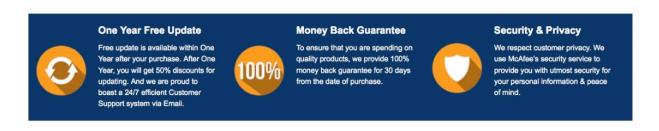

Any charges made through this site will appear as Global Simulators Limited. All trademarks are the property of their respective owners. Copyright © passapply, All Rights Reserved.